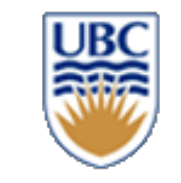

# **CPSC 427 Video Game Programming**

#### **Advanced OpenGL**

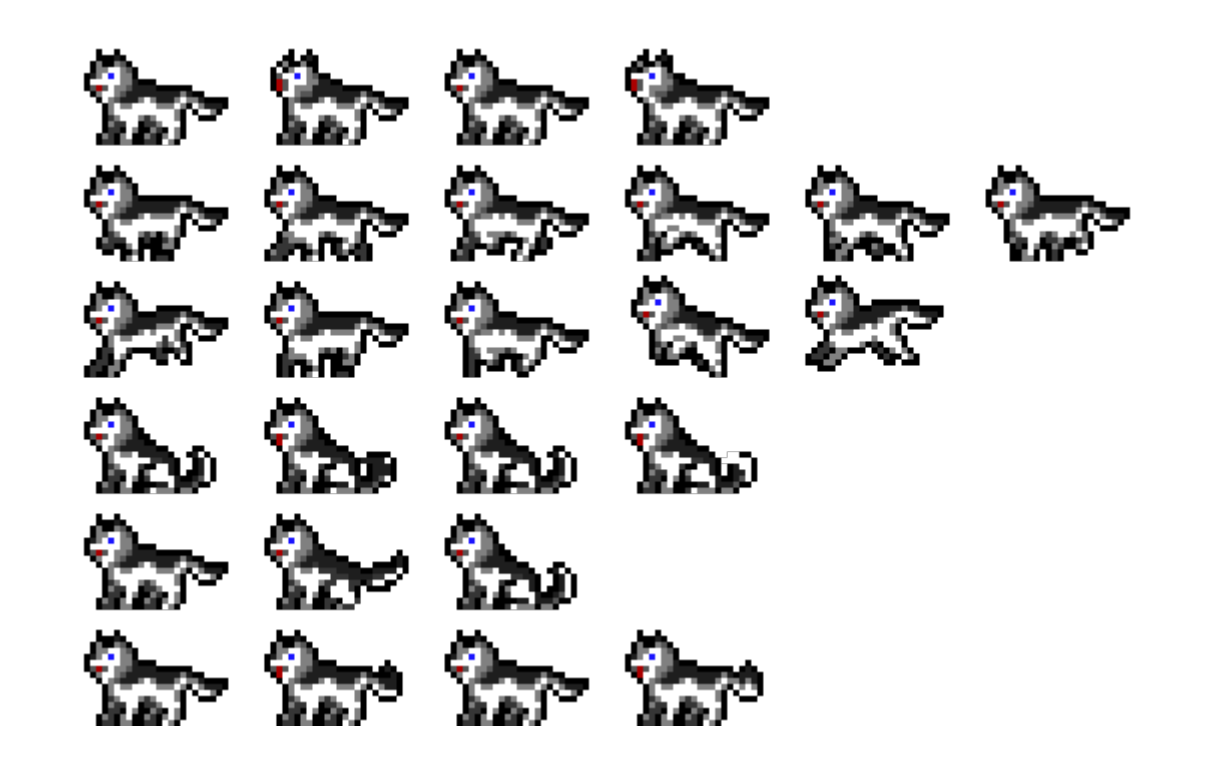

Helge Rhodin

**1**

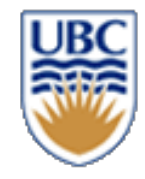

# **Recap: More detail: GLSL Vertex shader**

- The OpenGL Shading Language (GLSL)
- Syntax similar to the C programming language
- Build-in vector operations

**2**

• functionality as the GLM library our assignment template uses **uniform mat3 transform; uniform mat3 projection; in vec3 in\_pos; void main() { Transforming The Vertex**  $vec3$  out pos = projection \* transform \*  $vec3$  (in pos.xy, 1.0); **gl\_Position = vec4(out\_pos.xy, in\_pos.z, 1.0); } world -> camera object -> world vertex-specific input position mandatory to set**

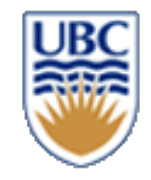

# **Recap: Variable Types**

#### *Uniform*

• same for all vertices/fragments

#### *Out (vertex shader) connects to In (fragment shader)*

- computed per vertex, automatically interpolated for fragments
	- *E.g., position, normal, color, …*

#### *In (attribute, vertex shader)*

- values per vertex
- available only in Vertex Shader

## *Out (fragment shader)*

• RGBA value per fragment

# **Recap: Setting (Vertex) Shader Variables in C++**

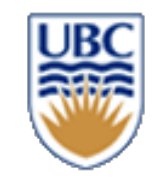

#### *Uniform variable (same for all vertices/fragments)*

mat3 projection\_2D{ { sx, 0.f, 0.f },{ 0.f, sy, 0.f },{ tx, ty, 1.f } }; // affine transformation as introduced in the prev. lecture GLint projection uloc = glGetUniformLocation(texmesh.effect.program, "projection"); glUniformMatrix3fv(projection\_uloc, 1, GL\_FALSE, (float\*)&projection);

### *In variable (attribute for every vertex)*

// assuming vbo contains vertex position information already GLint vpositionLoc = glGetAttribLocation(program, "in\_pos"); glEnableVertexAttribArray(vpositionLoc); glVertexAttribPointer(vpositionLoc, 3, GL\_FLOAT, GL\_FALSE, sizeof(vec3), (void\*)0);

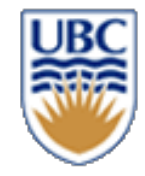

## **Salmon Vertex shader**

```
#version 330 
// Input attributes
in vec3 in_position;
in vec3 in_color;
out vec3 vcolor;
out vec2 vpos;
// Application data
uniform mat3 transform;
uniform mat3 projection;
void main() {
         vpos = in_position.xy; // local coordinated before transform
         vcolor = in_color;
         vec3 pos = projection * transform * vec3(in_position.xy, 1.0); as before vertical position = vec4(nos xy, in position z, 1.0); as before
         gl_Position = vec4(pos.xy, in_position.z, 1.0);
}
                                                                                 pass on color and position
                                                                                 in object coordinates
```
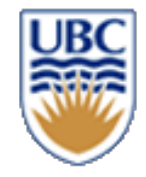

# **Salmon Fragment shader**

**6**

```
#version 330
// From Vertex Shader
in vec3 vcolor;
in vec2 vpos; // Distance from local origin
// Application data
uniform vec3 fcolor;
uniform int light_up;
// Output color
layout(location = 0) out vec4 color;
void main() {
         color = vec4(fcolor * vcolor, 1.0); hterpolated vertex color, times global color
        // Salmon mesh is contained in a 1x1 square 
        float radius = distance(vec2(0.0), vpos);
         if (light up == 1 && radius < 0.3) {
                  // 0.8 is just to make it not too strong
                  color.xyz += (0.3 - radius) * 0.8 * vec3(1.0, 1.0, 1.0);
         }
}
                                                                           create a spherical highlight
                                                                           around the object center
```
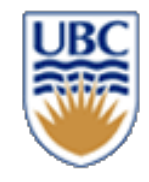

# **SPRITES: Faking 2D Geometry**

- Creating geometry is hard
- Creating texture is "easy"
- In 2D it is hard to see the difference

- SPRITE:
	- *Use basic geometry (rectangle = 2 triangles)*
	- *Texture the geometry (transparent background)*
	- *Use blending (more later) for color effects*

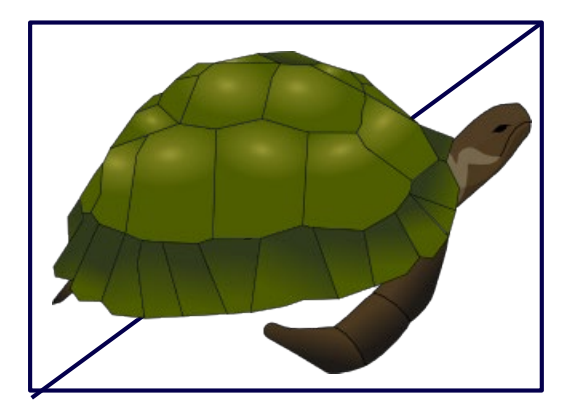

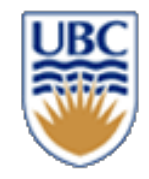

## **Sprite basics**

#### *A textured quad looks like fine-grained 2D geometry*

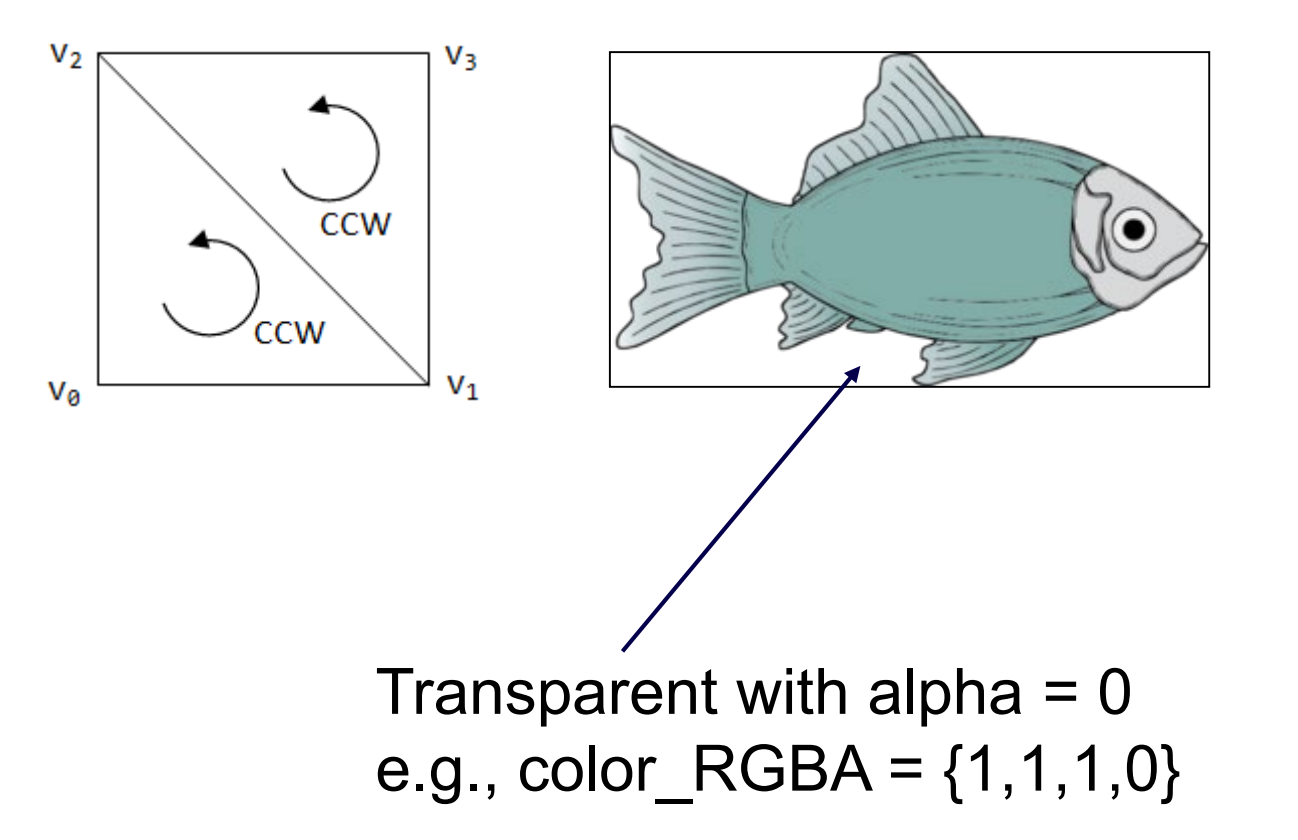

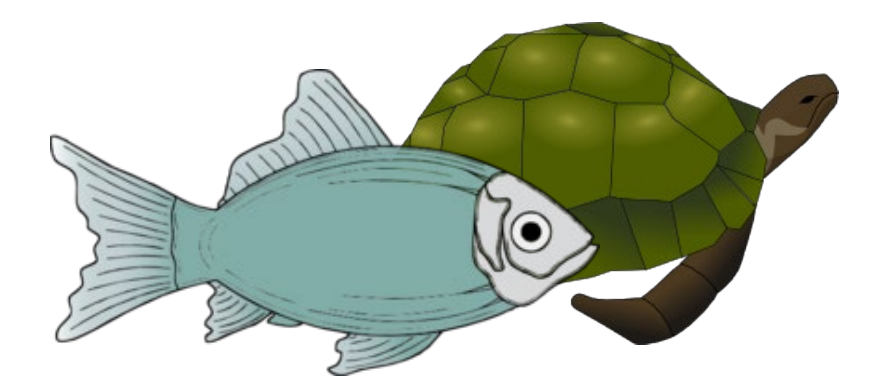

Proper occlusion despite simple geometry

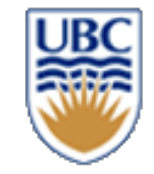

# **SPRITES: Creation**

**OpenGL initialization (once):** Counter-clockwise winding (CCW)

*Create Quad Vertex Buffer*

```
vec3 vertices[] = { v0, v1, v2, v3 };
```

```
CCW
glGenBuffers(1, &vbo);
                                                             V<sub>1</sub>Va
glBindBuffer(GL_ARRAY_BUFFER, vbo);
glBufferData(GL_ARRAY_BUFFER, vertices_size, vertices, 
GL_STATIC_DRAW);
```
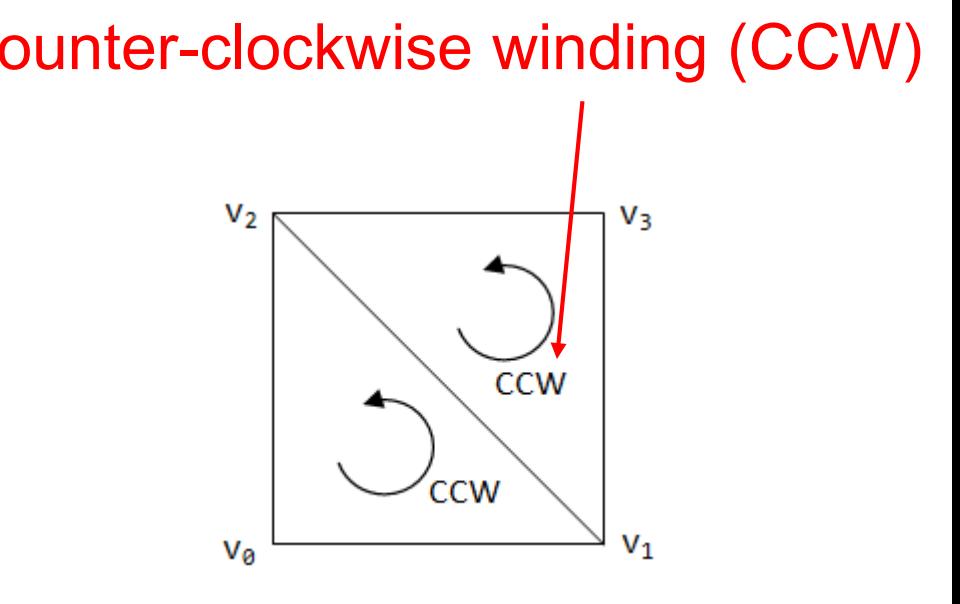

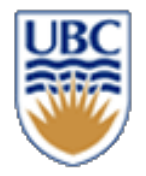

V<sub>3</sub>

V1

**CCW** 

**CCW** 

Va

# **SPRITES: Creation**

#### *OpenGL initialization (once):*

#### **Create Quad Index Buffer**

```
uint16_t indices[] = { 0, 1, 2, 1, 3, 2 };
Gluint ibo;
glGenBuffers(1, &ibo);
glBindBuffer(GL_ELEMENT_ARRAY_BUFFER,ibo);
glBufferData(GL_ELEMENT_ARRAY_BUFFER, indices_size, indices, 
GL_STATIC_DRAW);
```
#### **Load Texture**

```
Gluint tex_id;
glGenTextures(1, &tex_id);
glBindTexture(GL_TEXTURE_2D, tex_id);
glTexImage2D(GL_TEXTURE_2D, GL_RGBA, width, height, .., tex_data);
```
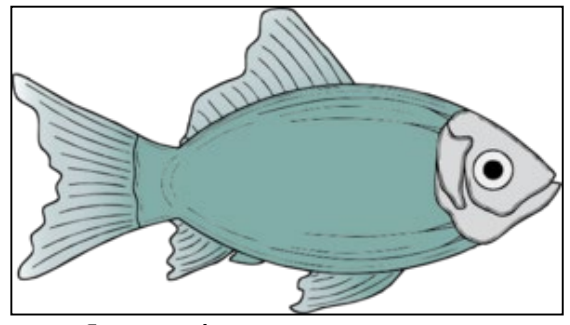

© Alla Sheffer, Helge Rhodin

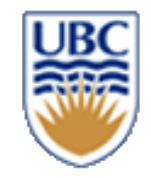

# **SPRITES: Rendering**

#### *OpenGL rendering (every frame):*

**Bind Buffers**

```
glBindVertexArray(vao);
glBindBuffer(GL_ARRAY_BUFFER, vbo);
glBindBuffer(GL_ELEMENT_ARRAY_BUFFER, ibo);
```

```
Enable Alpha Blending
glEnable(GL_BLEND); 
glBlendFunc(GL_SRC_ALPHA, GL_ONE_MINUS_SRC_ALPHA); 
// Alpha Channel Interpolation
// RGB_o = RGB_src * ALPHA_src + RGB_dst * (1 – ALPHA_src)
```
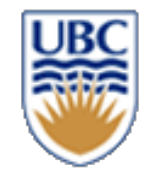

# **SPRITES: Rendering**

#### **Bind Texture**

```
glActiveTexture(GL_TEXTURE0);
glBindTexture(GL_TEXTURE_2D, texmesh.texture.texture_id);
```
#### **Draw**

**glDrawElements(GL\_TRIANGLES, 6, ..); // 6 is the number of indices**

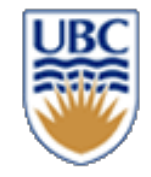

# **Color and Texture Mapping**

• *How to map from a 2D texture to a 3D object that is projected onto a 2D scene?*

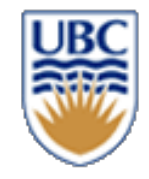

# **Scan Conversion/Rasterization**

- Convert continuous 2D geometry to discrete
- Raster display discrete grid of elements
- Terminology
	- *Screen Space: Discrete 2D Cartesian coordinate system of the screen pixels*

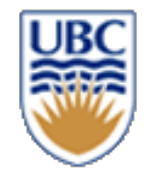

## **Scan Conversion**

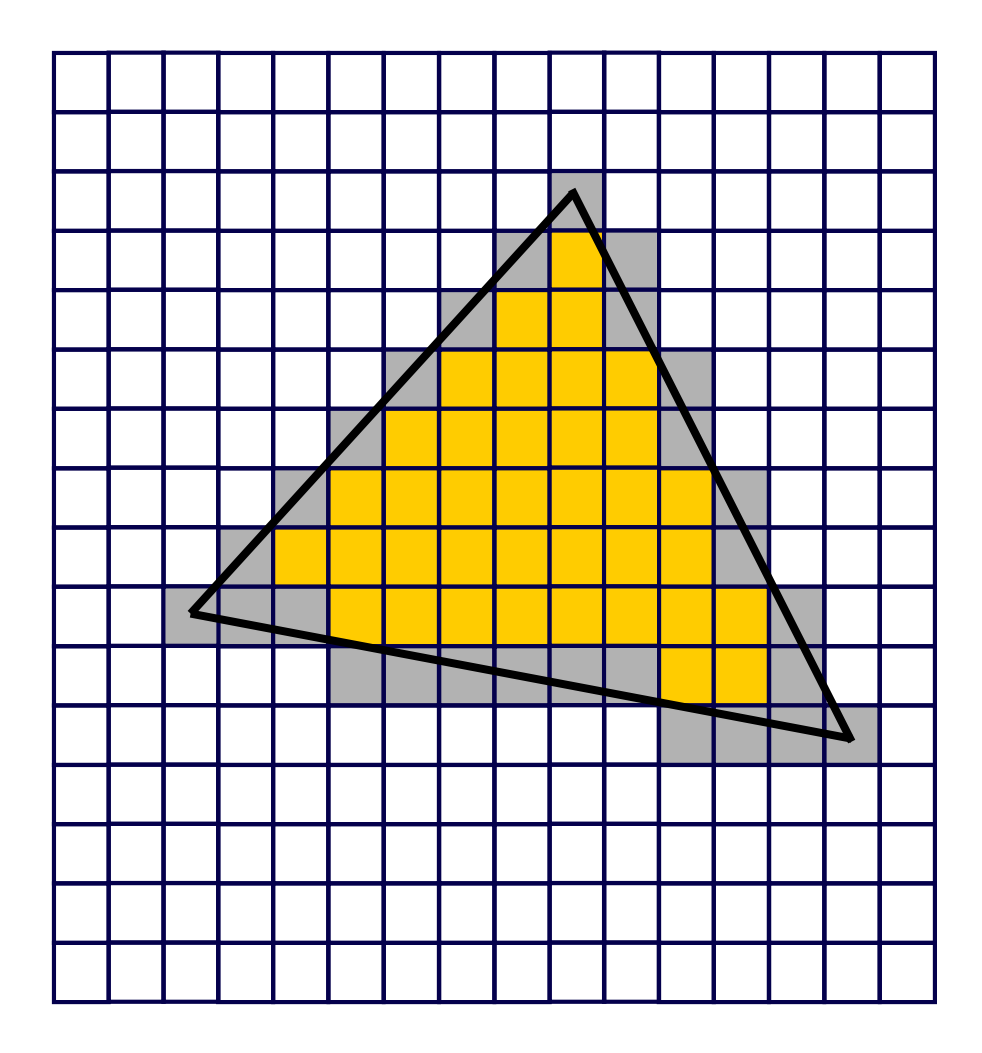

# **Self study: Interpolation with barycentric coordinates**

- *linear combination of vertex properties*
	- *e.g., color, texture coordinate, surface normal/direction, …*
- *weights are proportional to the areas spanned by the sides to query point P*

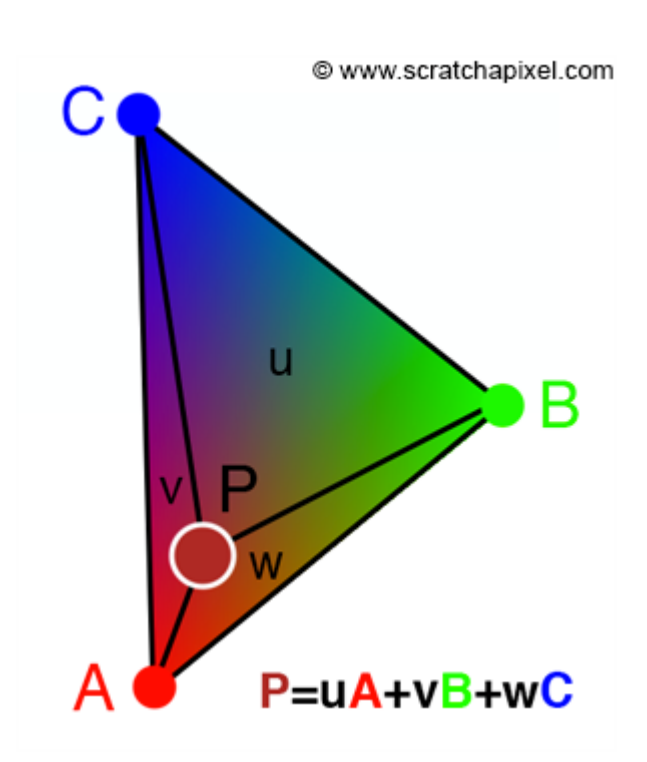

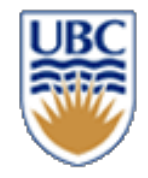

## **Texture mapping**

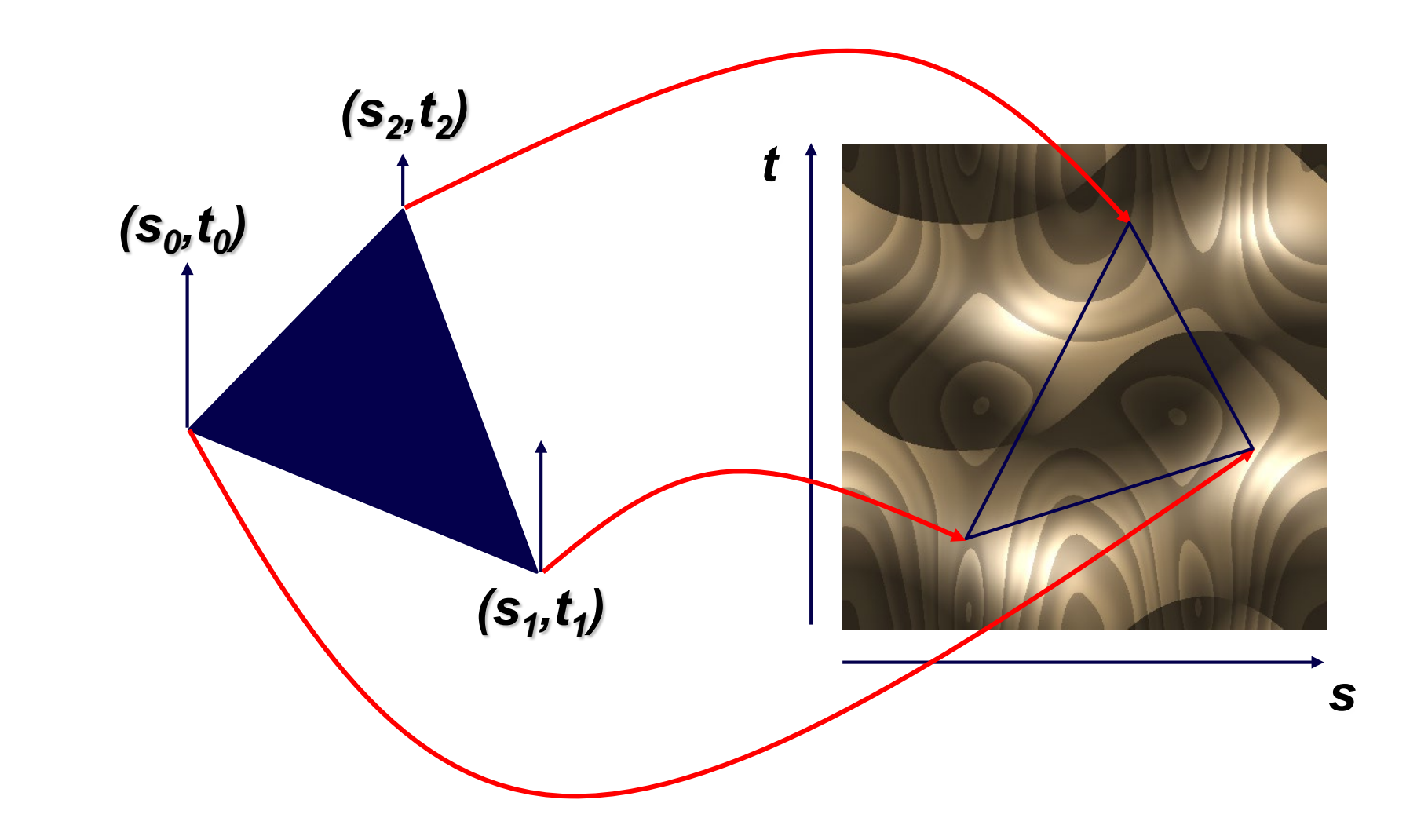

© Alla Sheffer, Helge Rhodin

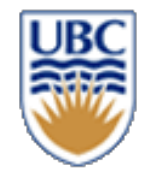

# **Texture mapping**

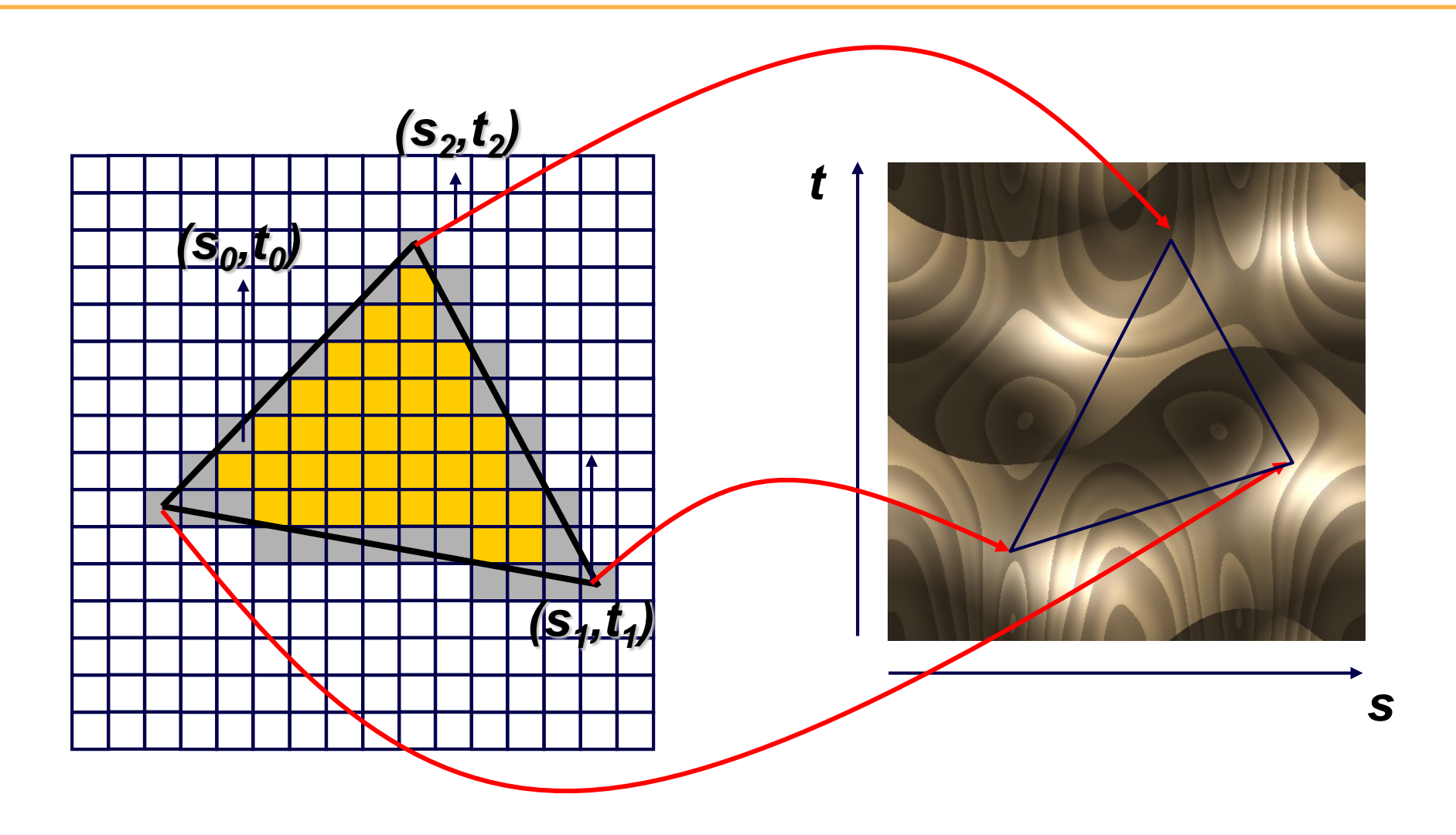

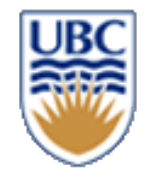

# **Texture mapping**

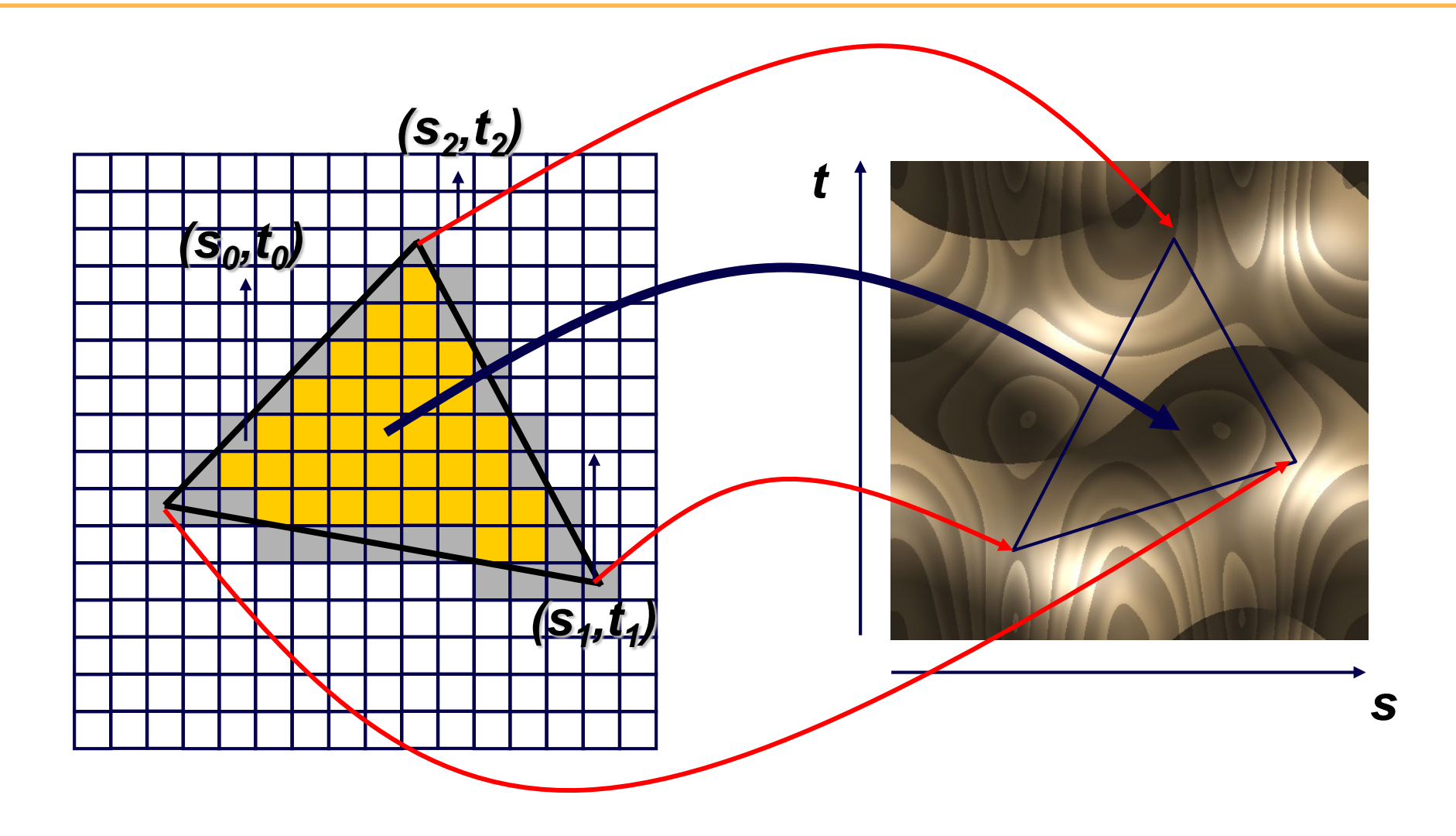

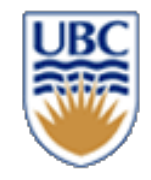

## **Blending**

#### *Blending:*

- Fragments -> Pixels
- Draw from farthest to nearest
- No blending replace previous color
- Blending: combine new & old values with some arithmetic operations
	- *Achieve transparency effects*

*Frame Buffer : video memory on graphics board that holds resulting image & used to display it*

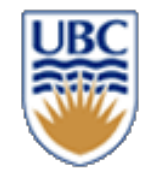

#### **Depth Test / Hidden Surface Removal**

#### *Remove occluded geometry*

- Parts that are hidden behind other geometry
- For 2D (view parallel) shapes use depth order
	- *draw objects back to front*
		- sort objects: furthest object first, closest object last

# **Self study: Alternative to ordering Depth buffer with transparent sprites**

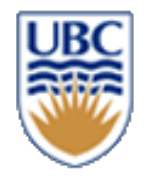

- *Fragment shader writes depth to the depth buffer*
	- *discard fragment if depth larger than current depth buffer (occluded)*

**}**

- *alleviates the ordering of objects*
- *Issue, depth buffer written for fragments with alpha = 0*
- *Solution: explicitly discard fragments with alpha < 0.5*
	- *note, texture sample interpolation leads to non-binary values even if texture is either 0 or 1.*

**#version 330 in vec2 texCoord; out vec4 outColor; uniform sampler2D theTexture;**

**void main() { vec4 texel = texture(theTexture, texCoord); if(texel.a < 0.5) discard; outColor = texel;**

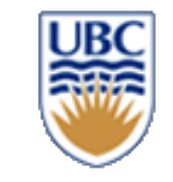

# **CPSC 427 Video Game Programming**

#### **Advanced OpenGL**

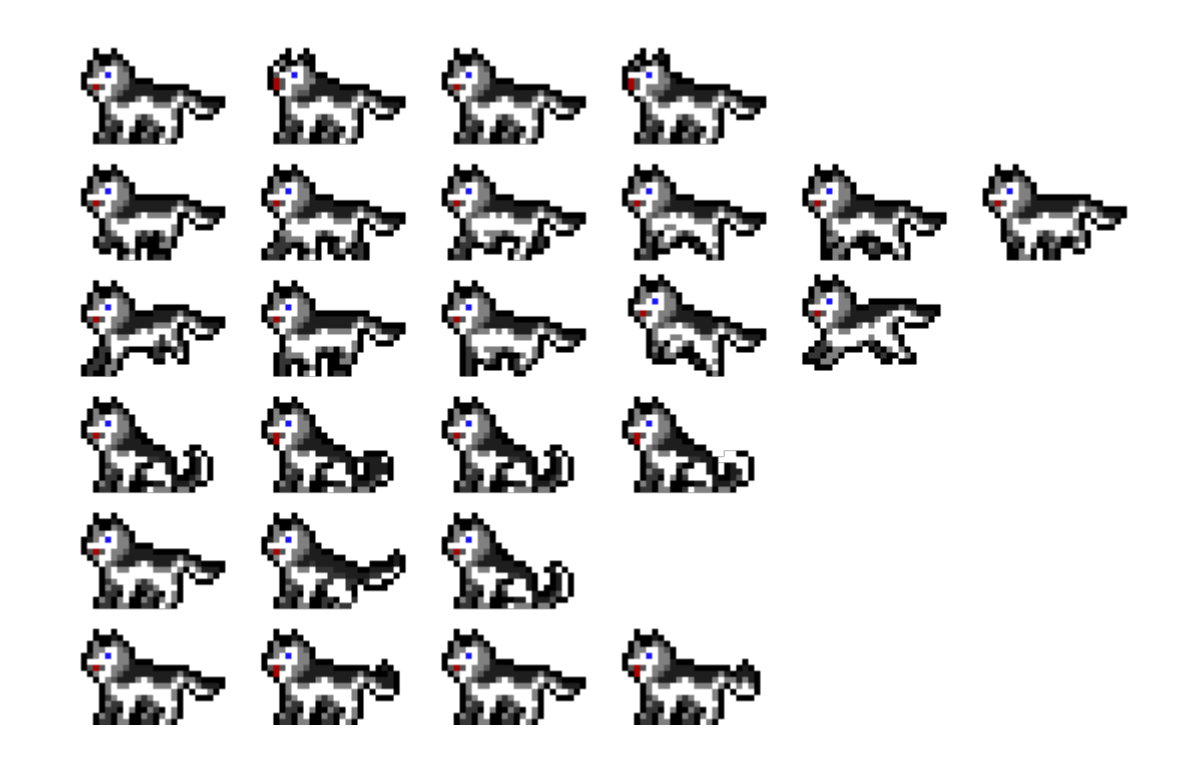

Helge Rhodin

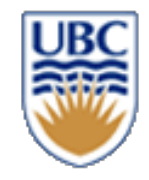

## **Milestone 1**

- *Team github -> make sure you have access*
- Use pull requests and code reviews
- *The whole team needs to be there for face-to-face sessions* (on zoom, we will send links)
- *Make sure the template runs for all your team mates, cross platform*
- *Organize internal deadlines*
	- *New 10p feature for M1 "Team organization"*

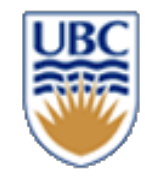

# **A0, A1, handin, and handback**

- *Check your grade with handback*  [https://www.students.cs.ubc.ca/~cs-427/handback/](https://www.students.cs.ubc.ca/%7Ecs-427/handback/)
- *Double check that you submitted the right files*
- Use the "-c" option to list submitted files "handin -c cs-427 a0"
- We added checks to ensure that relevant files are there
- We added checks to ensure that generated files are not submitted
- *Work individually*
- *Signup sheet for A1 face-to-face will be posted after the deadline* (students drawn at random)
- *Re-grading requests as message to instructors on piazza* (NOT on Canvas, NOT on slack)

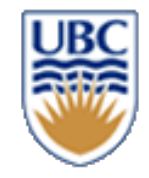

## **Motivation**

#### • *Deferred shading (a form of screen-space rendering)*

First rendering pass Second pass

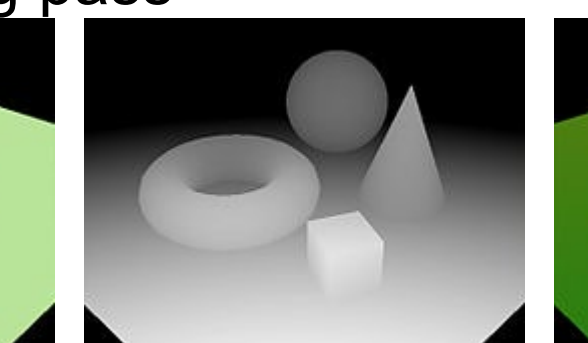

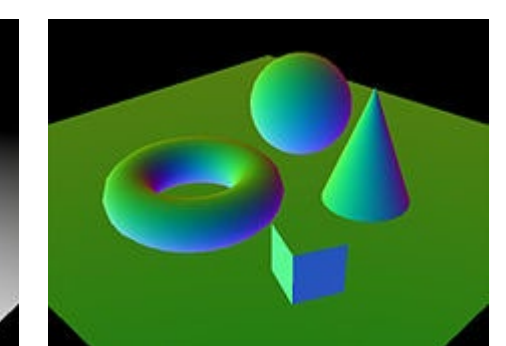

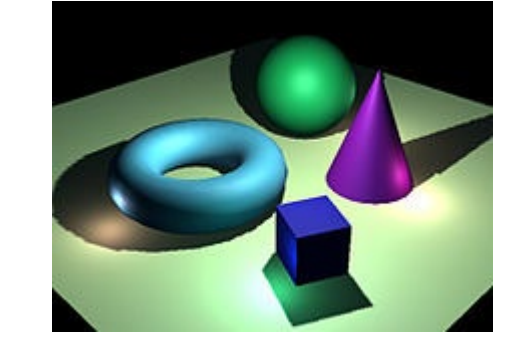

Input

• *or water effects*

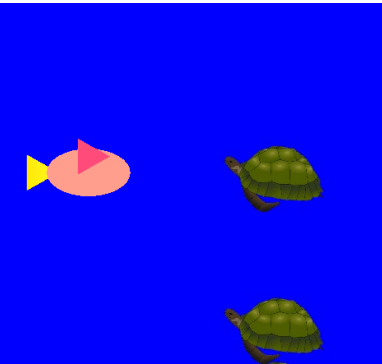

First pass Second pass

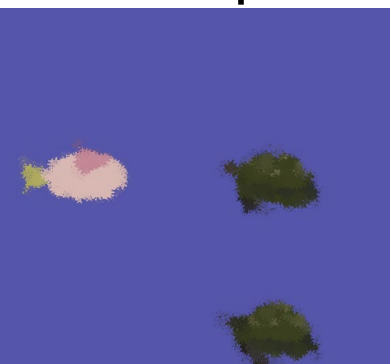

© Alla Sheffer, Helge Rhodin

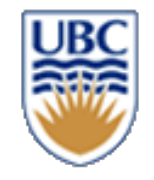

# **A few advanced examples**

• **Blending Sprite Sheets** • **Render to Texture** • **Post-processing Effects: Bloom**

© Alla Sheffer, Helge Rhodin

#### $RGB_o = RGB_{src} * F_{src}$   $\left[ + - \frac{1}{2} \right] RGB_{dst} * F_{dst}$

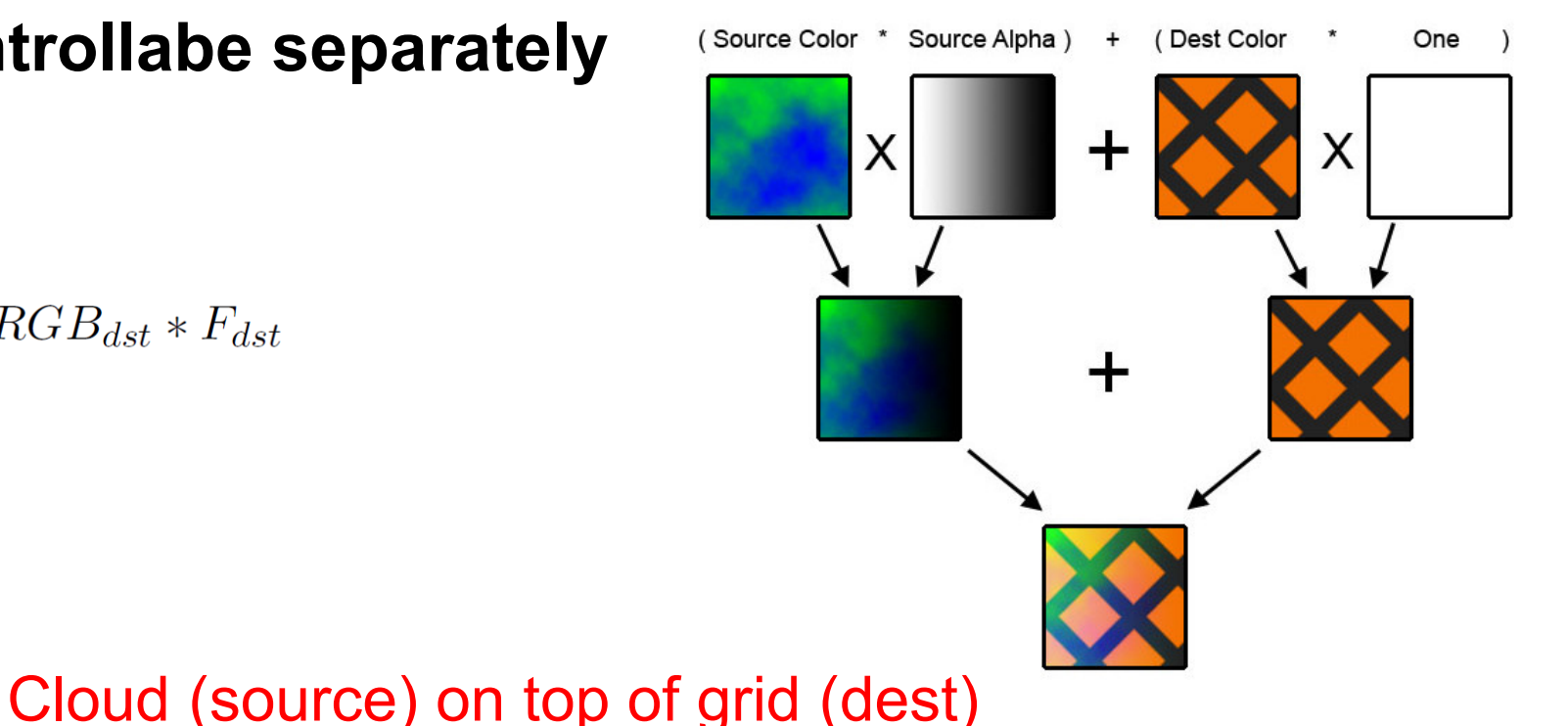

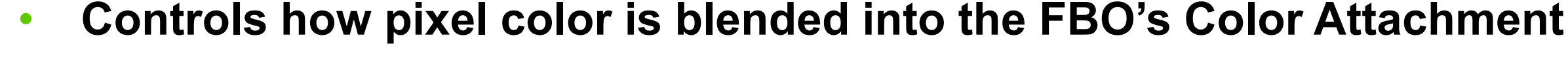

- **Control on factors and operation of the equation**
- **RGB and Alpha are controllabe separately**

# **Blending**

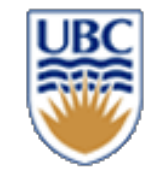

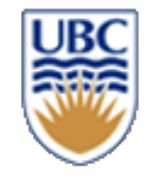

# **Blending: Example Presets**

- **Additive Blending**
- $11$  ---//  $RGB_0 = RGB\_src + RGB\_dst$ glEnable(GL BLEND); glBlendFunc(GL\_ONE, GL\_ONE);

• **Alpha Blending**

 $11$ // RGB  $o = RGB$  src \* ALPHA src + RGB dst \* (1 - ALPHA src) glEnable(GL BLEND): glBlendFunc(GL\_SRC\_ALPHA, GL\_ONE\_MINUS\_SRC\_ALPHA);

© Alla Sheffer, Helge Rhodin

• **Does not require dynamic VBOs**

• **Compact (and fast) approach for 2D animations**

- 
- **Every frame only a region of the original Texture is rendered**
- **Texture Coordinates are updated as clock ticks**

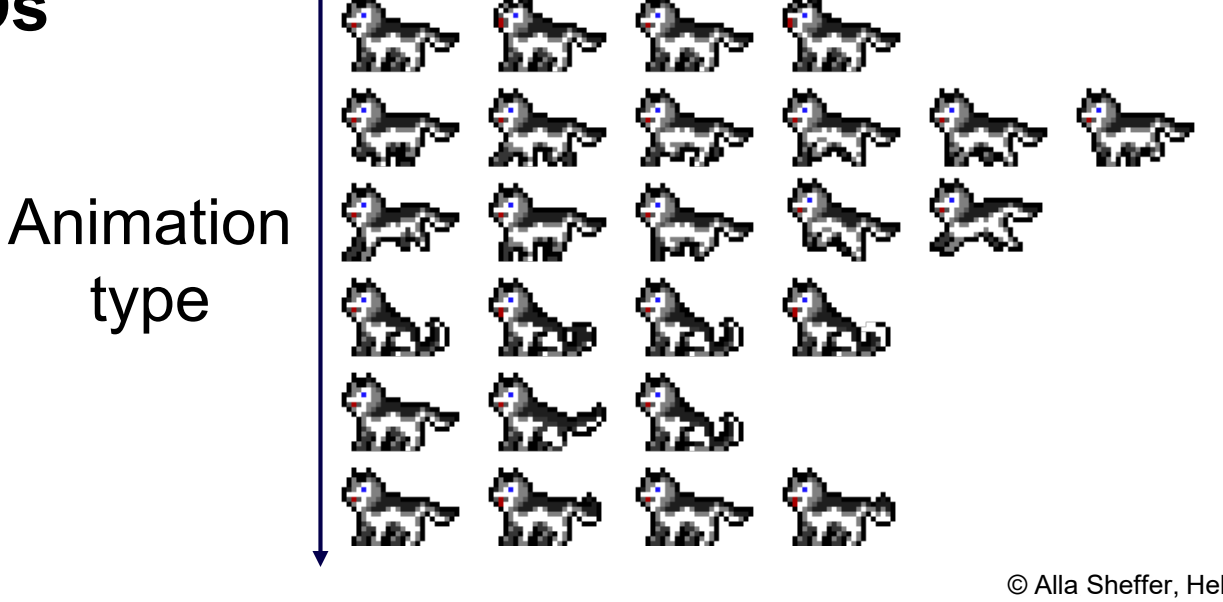

Time

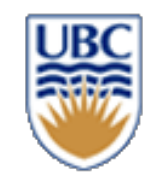

# **Sprite Sheets**

# **Sprite Sheets: Example**

```
// APPLICATION
void load() {
    // ANIMATION FRAME [W|H] is in texture coordinates range [0, 1]
    vertices[0].texcoord = (0, 0);
    vertices[1].texcoord = (ANIMATION_FRAME_W, 0);vertices[2]. texfore d = (ANIMATION_FRAME_W, ANIMATION_FRAME_H);vertices[3].texcoord = (0, ANIMATION FRAME H);
void update(float ms) {
    elapsed_time += ms;
    if (elapsed time > ANIMATION SPEED)
        frame = (frame+1)%NUM ANIMATION FRAMES;
void render() {
    glUniform1i(shader_program, &frame);
    \sim \sim
```
// SHADER

uniform vec2 texcoord\_in; // Attribute coming from geometry (.texcoord)

```
void main() \{texcord = texcoord_in;
```

```
// Sliding coordinates along X direction
texcoord.x += ANIMATION FRAME W * frame;
```
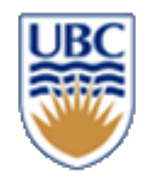

# **Render To Texture**

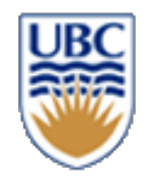

- **Building block of any multipass pipeline**
- **Just putting two concepts together..**
	- **- First Pass: Pixel colors are written to the FBO's Color Attachment**
	- **- Second Pass: The same Texture can be bound and used by Samplers**

```
// When Loading
render target = create texture(screen resolution) // Create texture (Usually with same screen resolution)
fbo = create fbo(render target) // Bind create target) and translational sympatic section of the function of the function of the sympath scalar attachment
// First pass
bind fbo(fbo)
draw first pass()
// Second pass
bind fbo(0) // Reset to default FBO (Window)
bind texture(render target) // You can use <render target> as you would you any other texture
draw second pass()
```
# **Post-processing: Bloom**

- **Fullscreen Effect to highlight bright areas of the picture**
- **Post-processing: Operates on Images after the scene has been rendered**

- **High level overview:**
	- **1. Render scene to texture**
	- **2. Extract bright regions by thresholding**
	- **3. Gaussian blur pass on the bright regions**
	- **4. Combine original texture and highlights texture with additive blending**

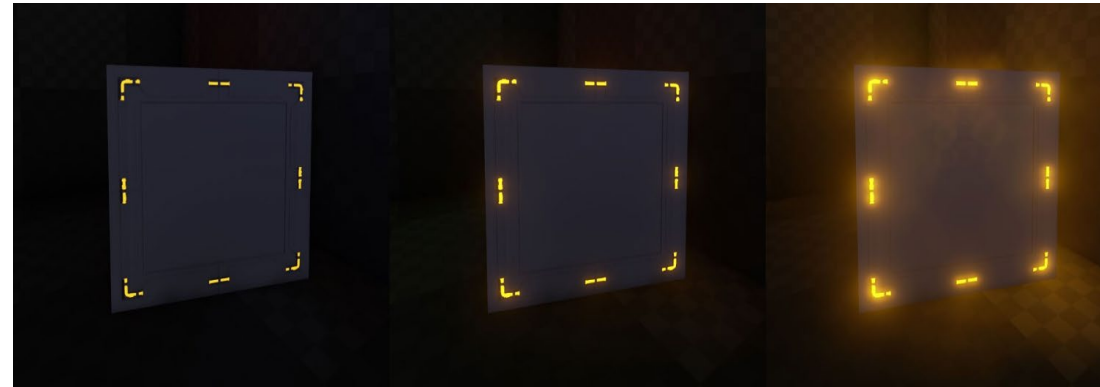

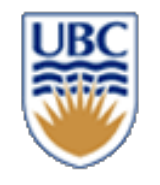

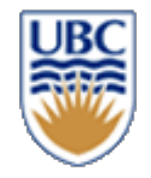

# **Post-processing: Bloom**

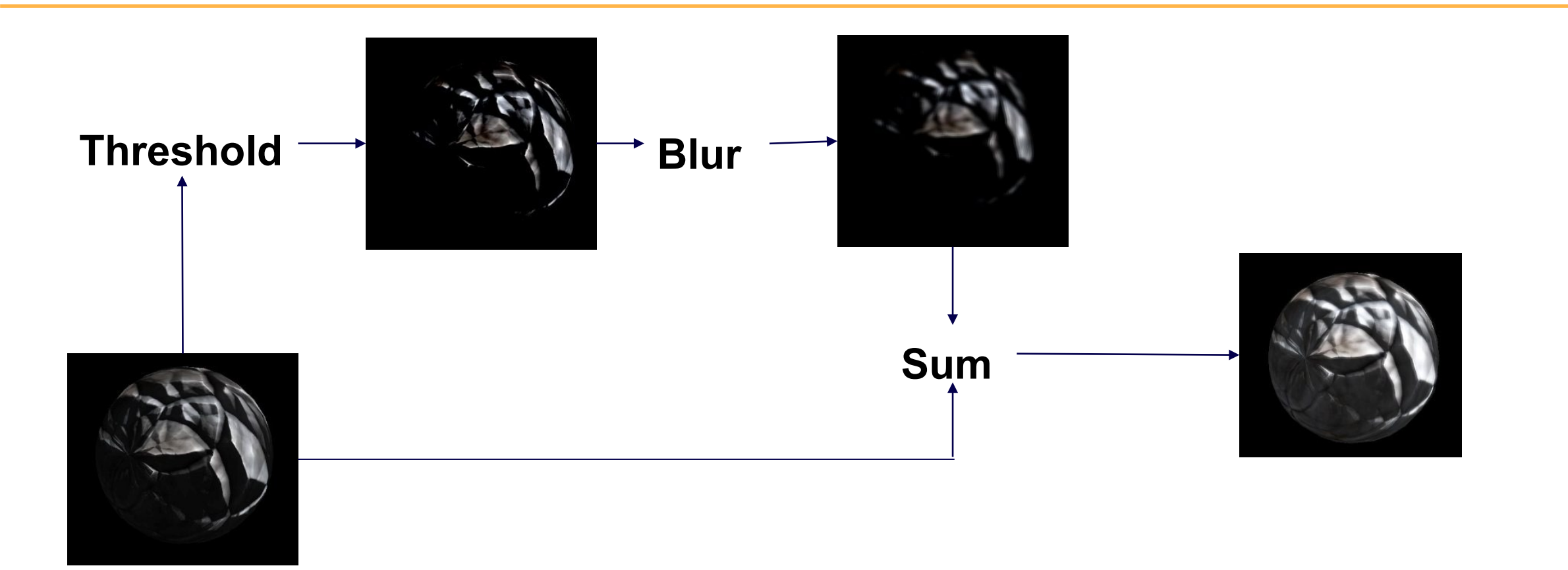

# **Post-processing: Bloom**

```
GLuint original rt, bright rt, blur rt;
```

```
bind fbo(original rt);
render_scene(original_rt);
```

```
bind fbo(bright rt);
threshold(original_rt); // Only keep pixels brighter than threshold
```
 $bind_fb(blur_rt);$ gaussian\_blur(bright\_rt); // Blur bright regions

 $bind_fbo(0);$  // Writing to window's framebuffer add(blur rt, original rt);

# **Self study: Post-processing: Bloom**

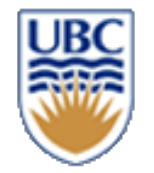

**As many details have been skipped, here are a couple of hints:**

- **A fullscreen effect is achieved by rendering a textured quad with the same dimensions as the screen. No need for any camera or projection matrix as you already know that you want the vertices to correspond to the corners of the screen.**
- **Thresholding bright areas can be achieved in the fragment shader with something as simple as: return Intensity > Threshold ? Color : 0.0;** • **Where Intensity is some function of the pixel's RGB values. You can start from max component, average, or explore other color space.**
- **Regarding Gaussian Blur (or Bloom altogether) there are lots of online resources of various quality.**
- **A suggested place to start for tutorials is [https://learnopengl.com.](https://learnopengl.com/)**
- **The standard reference book for real-time rendering is "Real-Time Rendering" [\(http://www.realtimerendering.com/](http://www.realtimerendering.com/))**